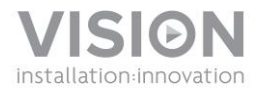

# **TECHCONNECT TC2-MATRIX MANUAL DO UTILIZADOR**

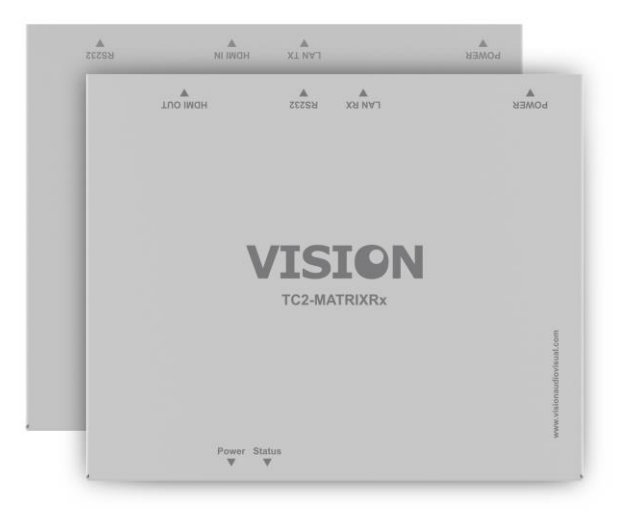

[www.visionaudiovisual.com/techconnect/tc2-matrix](http://www.visionaudiovisual.com/techconnect/tc2-matrix)

# **DECLARAÇÃO DE CONFORMIDADE**

Quando aplicável, os produtos Vision são certificados e cumprem todos os regulamentos locais conhecidos para uma norma de "Certificação CB". A Vision compromete-se a garantir que todos os produtos estão em total conformidade com todas as normas de certificação aplicáveis para venda na UE e noutros países participantes.

O produto descrito neste manual do utilizador está em conformidade com as normas RoHS (Diretiva da UE 2002/95/EC) e WEEE (Diretiva da UE 2002/96/EC). Este produto deve ser devolvido ao local de compra no final da sua vida útil para ser reciclado.

# **AVISOS**

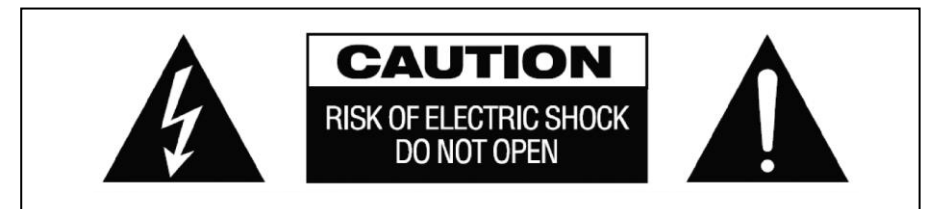

# **CUIDADO: RISCO DE CHOQUE ELÉCTRICO NÃO ABRIR**

CUIDADO: PARA REDUZIR O RISCO DE CHOQUE ELÉTRICO, NÃO RETIRE A TAMPA (OU COBERTURA POSTERIOR). NÃO CONTÉM PEÇAS NO INTERIOR QUE NECESSITEM DE MANUTENÇÃO POR PARTE DO UTILIZADOR. SOLICITE ASSISTÊNCIA A PESSOAL QUALIFICADO.

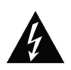

O símbolo de um raio com uma flecha dentro de um triângulo equilátero pretende alertar o utilizador quanto à presença de "voltagem perigosa" não isolada no interior do produto, que pode ter magnitude suficiente para constituir um risco de choque elétrico em pessoas.

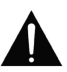

O ponto de exclamação dentro de um triângulo equilátero pretende alertar o utilizador quanto à presença de instruções de funcionamento e manutenção (assistência) importantes na literatura que acompanha o aparelho.

AVISO: PARA REDUZIR O RISCO DE INCÊNDIO OU CHOQUE ELÉTRICO, NÃO EXPONHA ESTE APARELHO A CHUVA OU HUMIDADE.

Todos os produtos foram concebidos e importados para a UE pela "Vision", que é totalmente detida pela "Azlan Logistics Ltd.", registada em Inglaterra com o n.º 04625566, com sede em Lion House, 4 Pioneer Business Park, Clifton Moor, York, YO30 4GH. Registo WEEE: GD0046SY

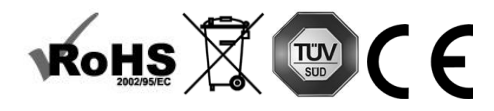

## **DECLARAÇÃO DE ORIGEM**

Todos os produtos Vision são fabricados na República Popular da China (RPC).

## **UTILIZE APENAS TOMADAS DE CA DOMÉSTICAS**

Ligar o aparelho a uma tomada com uma voltagem superior poderá provocar risco de incêndio.

## **MANUSEIE O CABO DE ALIMENTAÇÃO COM CUIDADO**

Não desligue a ficha da tomada de CA puxando o cabo; puxe sempre pela própria ficha. Puxar pelo cabo poderá danificá-lo. Se não pretender usar o aparelho durante um período de tempo considerável, desligue-o da tomada. Não coloque mobiliário ou outros objetos pesados sobre o cabo e evite deixar cair coisas pesadas sobre ele. Não faça nós no cabo de alimentação, pois não só o cabo poderá ficar danificado como poderá ocorrer um curto circuito e o consequente risco de incêndio.

## **LOCAL DE INSTALAÇÃO**

Evite instalar o produto em locais que sejam:

- Molhados ou húmidos
- Expostos à luz solar direta ou perto de equipamento de aquecimento
- Extremamente frios
- Sujeitos a vibração excessiva ou pó
- Mal ventilados

Não exponha este produto a gotas ou salpicos. NÃO COLOQUE OBJECTOS CHEIOS DE LÍQUIDOS SOBRE O PRODUTO OU PERTO DESTE!

#### **DESLOCAR O APARELHO**

Antes de deslocar o aparelho, certifique-se de que retira o cabo de alimentação da tomada de CA e de que desliga os cabos que o ligam a outros aparelhos.

#### **SINAIS DE AVISO**

Se detectar um odor anormal ou fumo, desligue imediatamente o produto e retire o cabo de alimentação da tomada. Contacte o seu revendedor ou a Vision.

#### **EMBALAGEM**

Guarde todo o material de embalamento, pois será essencial para o envio caso o aparelho necessitar de reparação.

SE NÃO FOR USADA A EMBALAGEM ORIGINAL PARA ENVIAR O APARELHO AO CENTRO DE ASSISTÊNCIA, OS DANOS SOFRIDOS DURANTE O TRANSPORTE NÃO SERÃO ABRANGIDOS PELA GARANTIA.

#### **RESUMO**

Este produto converte sinal HDMI em sinal de ethernet nativo e permite que este seja encaminhado através de uma rede de área local normal.

# **TRANSMISSOR**

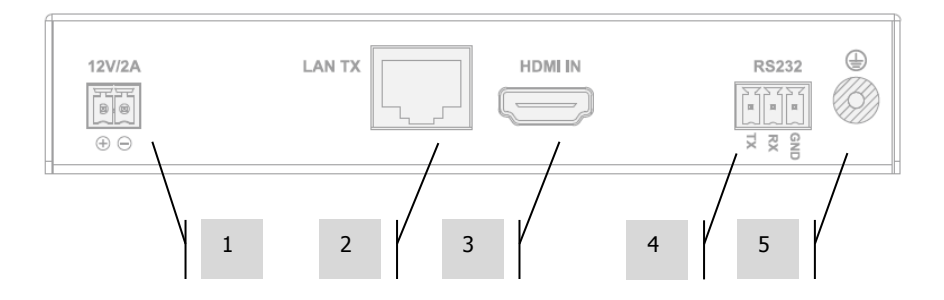

- 1. Entrada de corrente de 12V 2A (nota: o dispositivo também pode receber corrente através de Power Over Ethernet (POE)
- 2. Saída CAT5e/6
- 3. Entrada HDMI
- 4. Bloco de terminais Phoenix RS-232
- 5. Parafuso de descarga de terra (para situações de grande descarga)

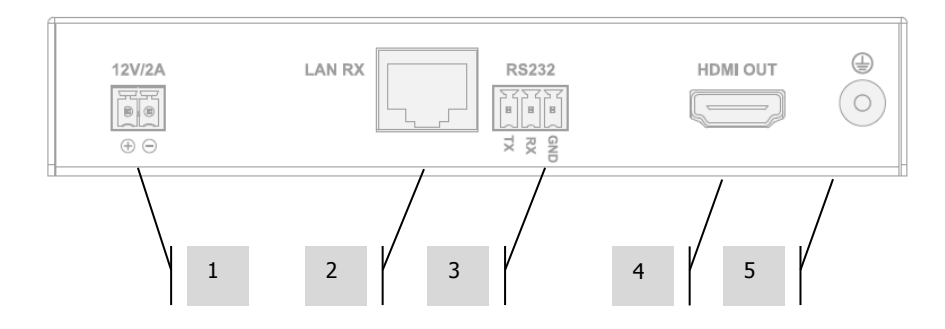

## **RECETOR**

- 1. Entrada de corrente de 12V 2A (nota: o dispositivo também pode receber corrente através de Power Over Ethernet (POE)
- 2. Entrada CAT5e/6
- 3. Bloco de terminais Phoenix RS-232
- 4. Saída HDMI
- 5. Parafuso de descarga de terra (para situações de grande descarga)

## **LUZES DE ESTADO DO DISPOSITIVO**

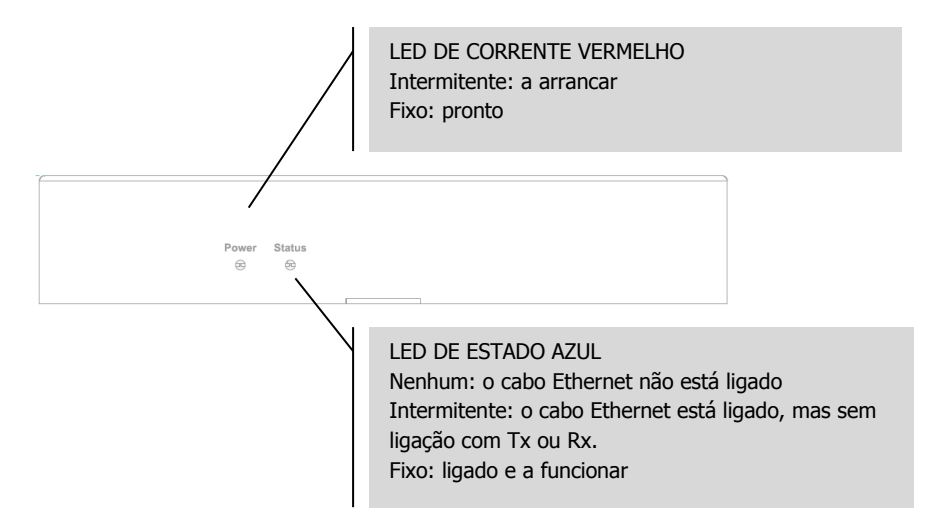

# **INSTALAÇÃO**

- 1. LIGAR O HARDWARE À REDE Ligue todos os transmissores e recetores a uma rede.
- 2. TRANSFERIR O SOFTWARE DE CONFIGURAÇÃO Transfira o software de configuração de www.visionaudiovisual.com/techconnect/tc2-matrix
- 3. EXECUTAR O SOFTWARE Descomprima e clique duas vezes no ficheiro **HDMIoverIP.exe**. Esta aplicação não necessita de ser instalada.

NOTA: O SO deve ser o Windows XP ou mais recente. Não funciona com Mac.

4. PROCURAR DISPOSITIVOS Clique em **Procurar** na área **Dispositivos**.

NOTA: Se alterar dispositivos programados, selecione **Restaurar** antes de efetuar a procura, para que as configurações anteriores possam ser automaticamente restauradas.

Caso se esqueça de o fazer, apague os dispositivos da lista e procure novamente com Restaurar selecionado.

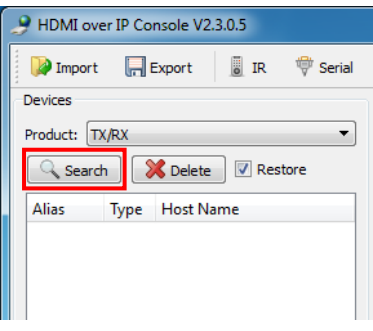

A primeira vez que carregar em Procurar, o **Alerta de Segurança do Windows** poderá ser apresentado. Selecione ambas as caixas de verificação na caixa de diálogo e clique em **Permitir acesso**.

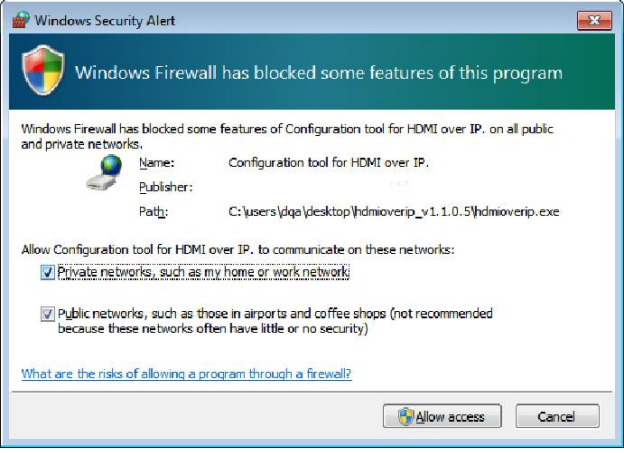

## **SUCESSO**

Quando concluído, os dispositivos autenticados são apresentados na lista de dispositivos.

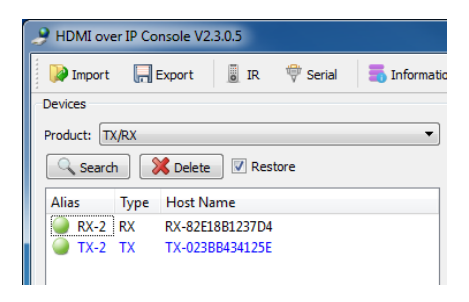

## **FALHA**

Aos dispositivos são atribuídos endereços IP em modo Auto IP por predefinição. O seu endereço IP é **169.254.x.x** e a máscara de sub-rede é **255.255.0.0**. Caso não sejam encontrados dispositivos, assegure-se de que o computador se encontra no mesmo endereço de rede e máscara de sub-rede.

Para alterar o endereço IP:

a. Painel de Controlo > Rede e Internet > Centro de Rede e Partilha > Alterar Configurações do Adaptador.

Pode igualmente clicar com o botão direito no ícone Internet na barra de tarefas inferior direita para ir para o Centro de Rede e Partilha.

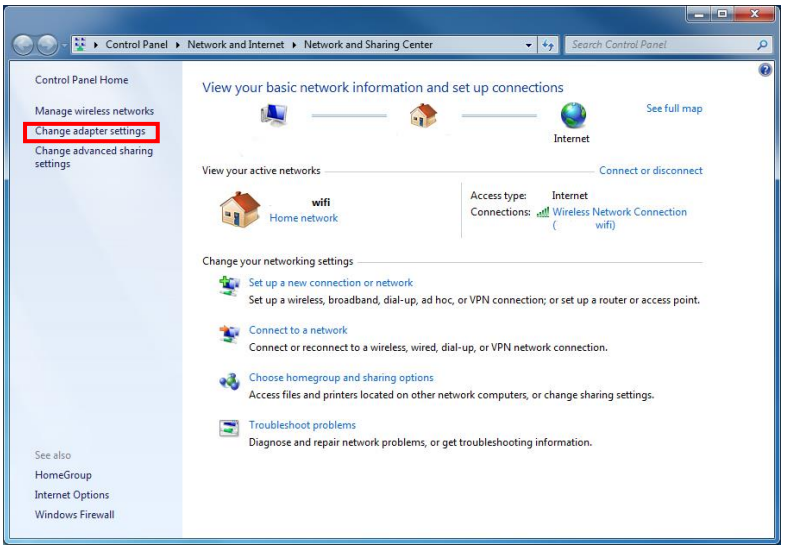

- b. Na nova janela, clique com o botão direito na ligação ativa e selecione Propriedades.
- c. Clique em **Protocolo IP Versão 4 (TCP/IPv4)** e selecione Propriedades.

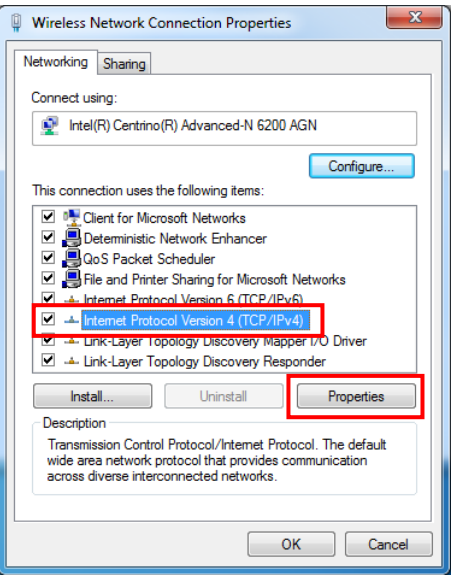

d. Digite o IP e os detalhes da sub-rede corretos conforme abaixo e selecione OK.

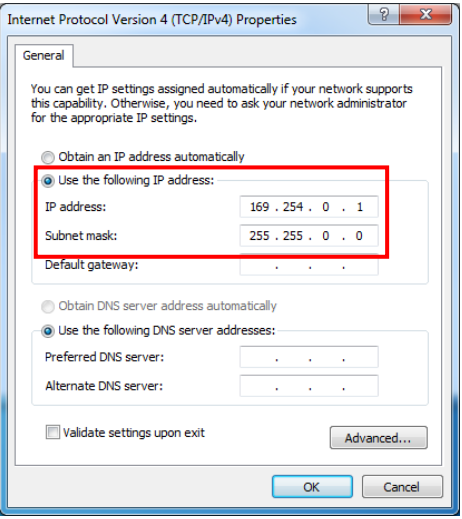

5. PARÂMETROS DO DISPOSITIVO Clique com o botão direito num dispositivo na lista de dispositivos para modificar as configurações desse dispositivo.

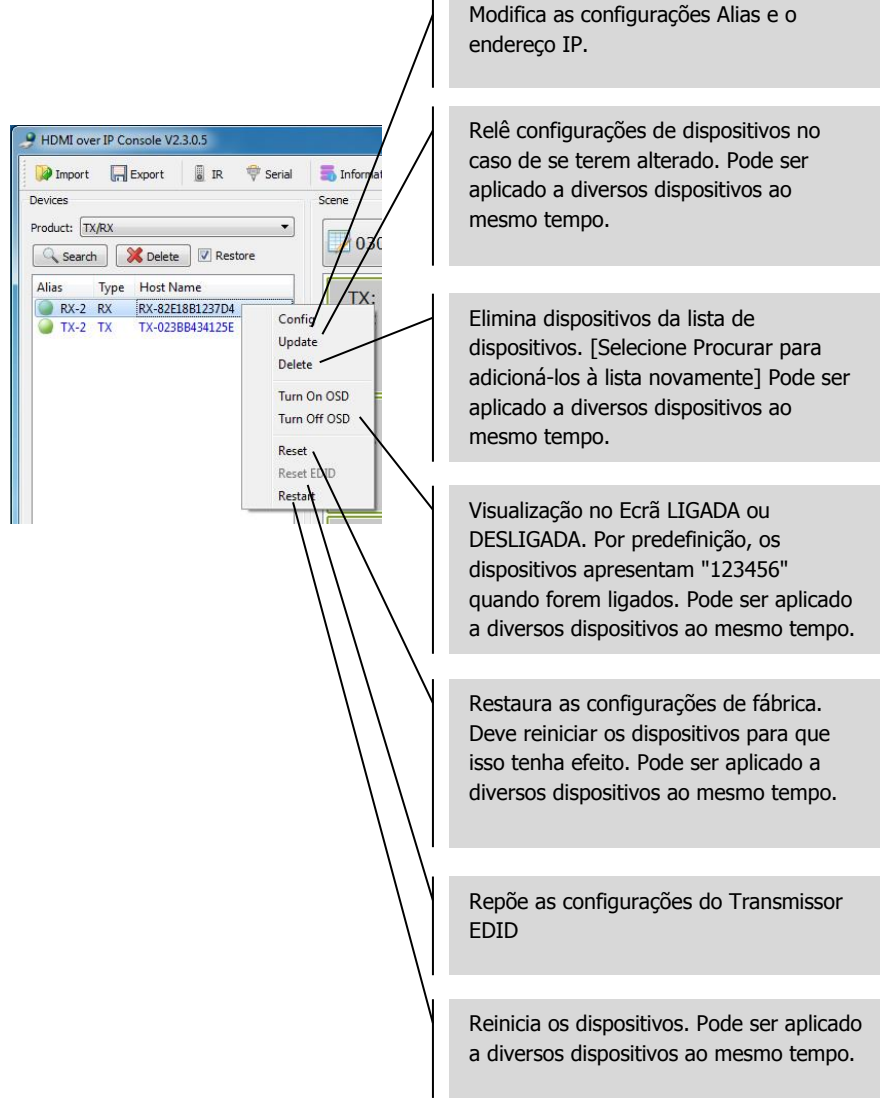

6. CONFIGURAÇÃO DE DISPOSITIVOS Ao selecionar Config no passo anterior, irá abrir esta caixa de diálogo:

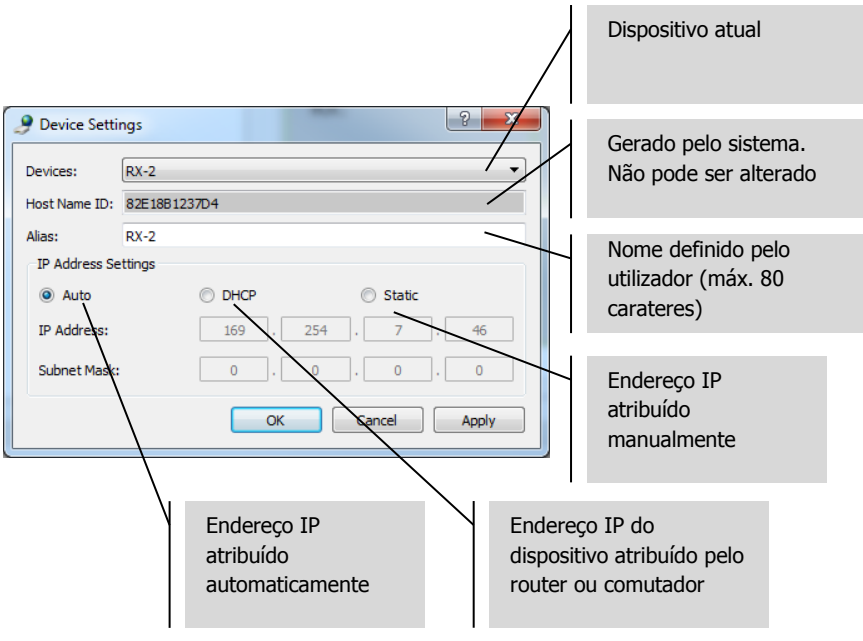

NOTA 1: OK aplica as configurações e fecha a caixa de diálogo.

NOTA 2: Caso altere as configurações do endereço IP, necessita de reiniciar o dispositivo após aplicar as alterações e procurar o dispositivo novamente.

7. VISTA GERAL DE CENAS A janela Cena é onde configura a matriz. Cada caixa ("célula") representa um recetor.

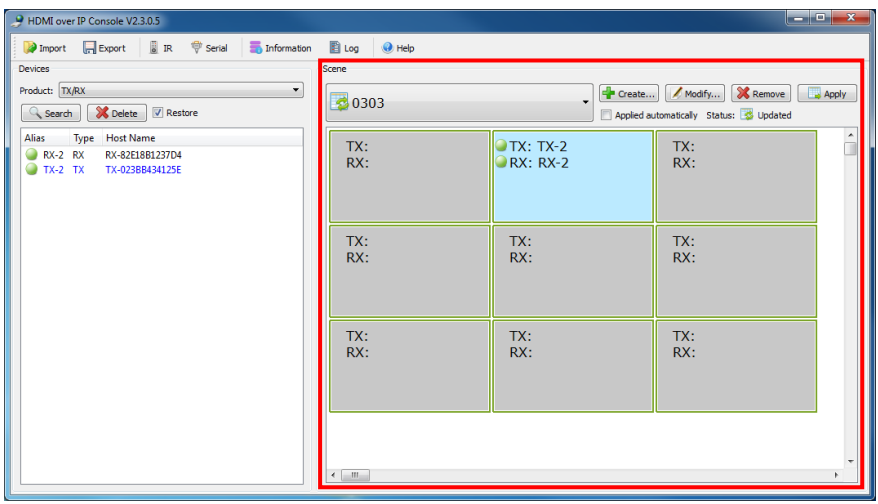

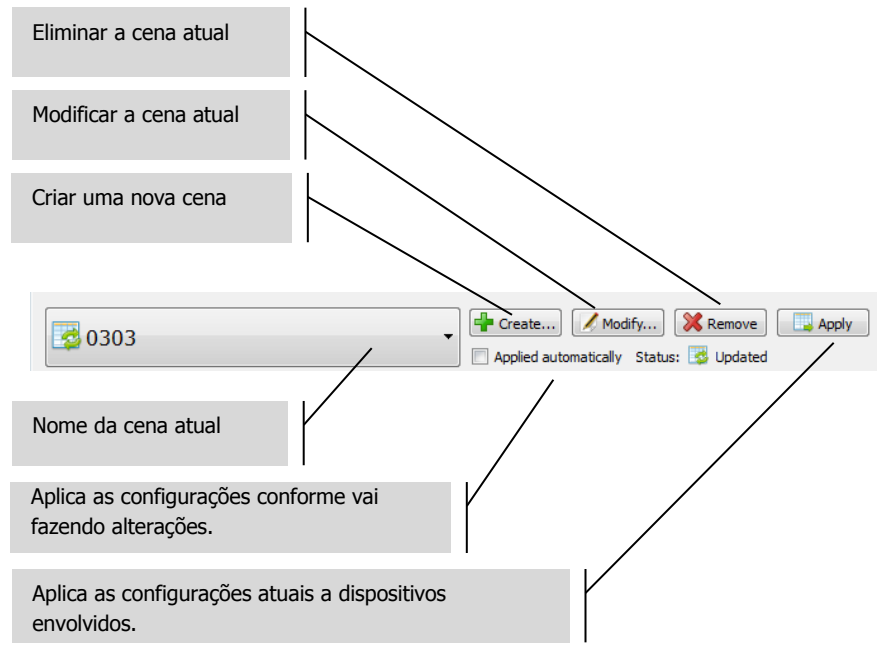

Indicador de Estado:

- a. A cena é restaurada a partir dos dispositivos
- b. As configurações da cena estão em curso
- c. As configurações da cena foram aplicadas com sucesso
- d. Falha ao aplicar as configurações da cena
- 8. CRIAR OU MODIFICAR CENAS Esta caixa de diálogo permite-lhe definir um nome (máx. 80 carateres) e alterar as células para uma cena:

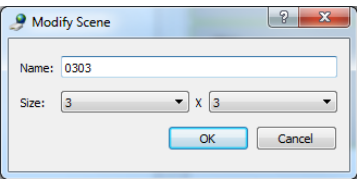

9. CÉLULAS DE CENAS Cada célula corresponde a um recetor; por exemplo, para dez recetores necessita de dez células. Clique com o botão direito para alocar dispositivos para cada célula:

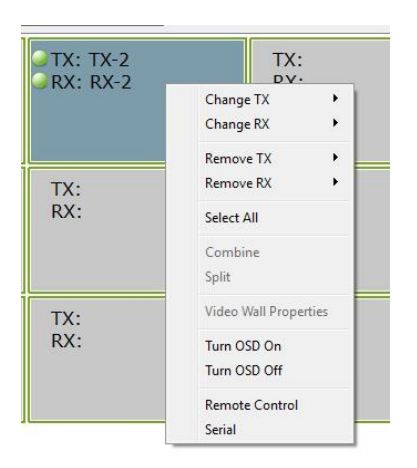

Ou arraste a partir da lista de dispositivos:

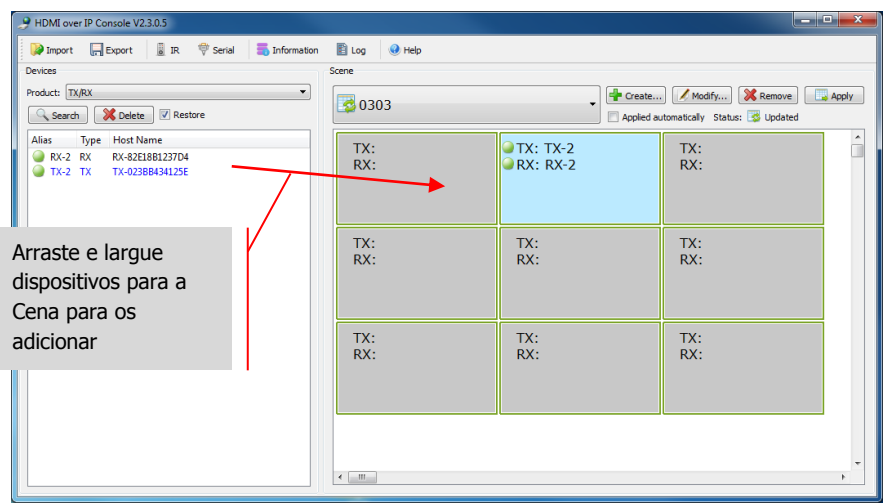

10. UTILIZAÇÃO PARA ECRÃS DE VÍDEO No menu acima, selecione **Selecionar Tudo** e, de seguida, **Combinar** para utilizar em ecrãs de vídeo. Esta caixa de diálogo irá abrir.

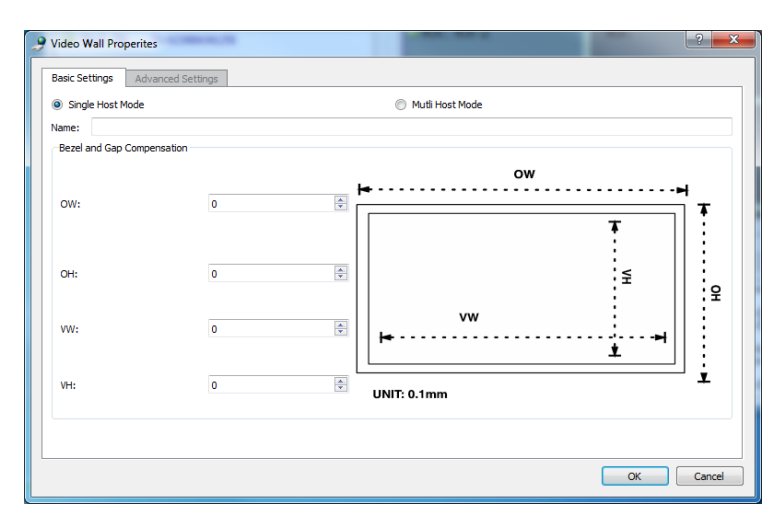

- a. Atribua um nome ao ecrã de vídeo
- b. Ajuste a compensação dos intervalos
- c. Selecione OK

É possível aceder a estas definições e às definições avançadas posteriormente, selecionando **Propriedades do Ecrã de Vídeo**.

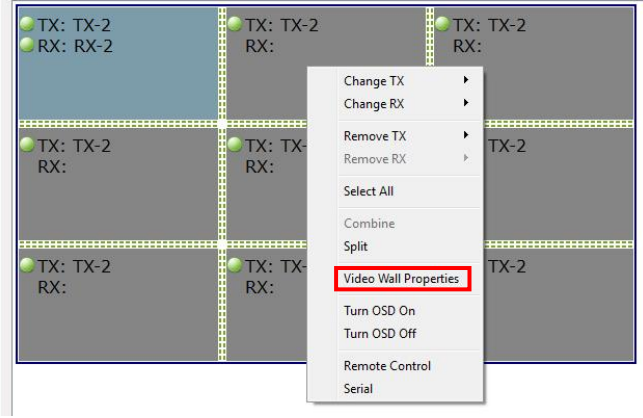

**Dividir** cancela o ecrã de vídeo.

11. FICHEIROS DE CONFIGURAÇÃO Ao sair do software, é guardado no seu computador um ficheiro **default.hoi** com uma configuração atualizada.

No software, clique em **Exportar** para guardar o ficheiro de configurações para utilizar noutro computador. **Importar** permite-lhe utilizar este ficheiro de configuração noutro computador.

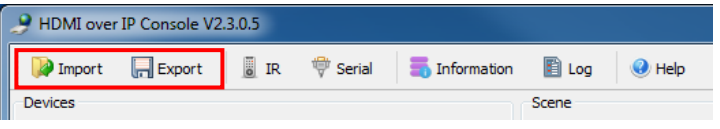

12. JANELAS DE INFORMAÇÃO E REGISTO As janelas de Informação e Registo mostram informações adicionais para resolução de problemas.

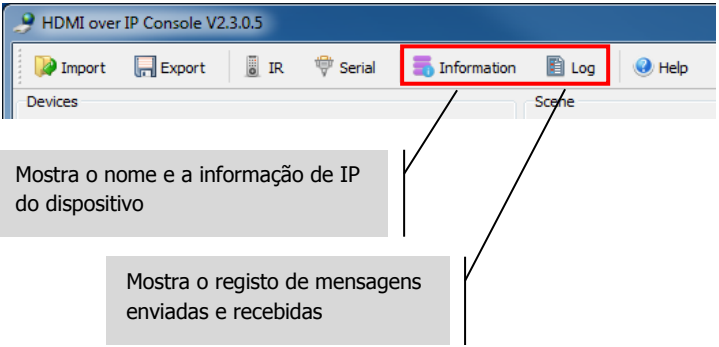

TC2-MATRIX\_manual\_pt

13. SÉRIE Pode enviar um comando de controlo RS-232 ad hoc para uma fonte ou um dispositivo de visualização ligado. Pode, por exemplo, utilizá-lo para desligar um ecrã plano inacessível.

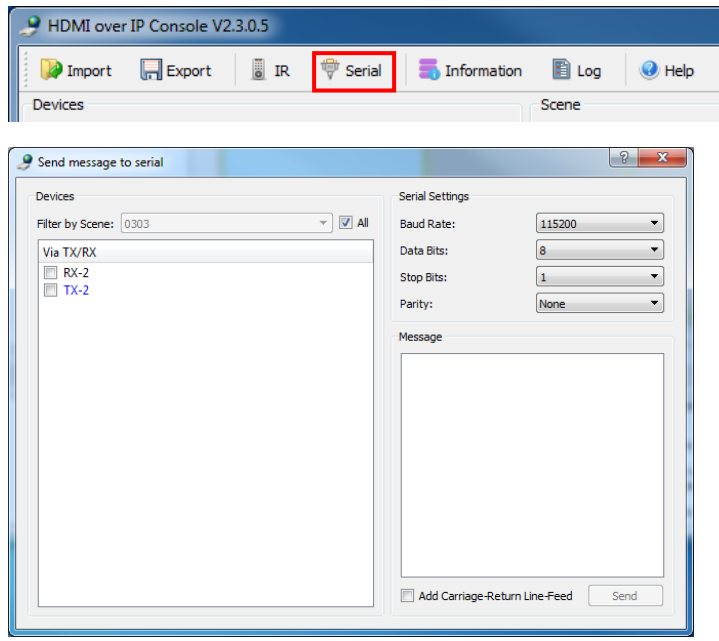

NOTA: A Techconnect Matrix não suporta IV.

# **ESPECIFICAÇÕES**

DIMENSÕES DO PRODUTO: 141 x 115 x 26 mm (comprimento x largura x altura) PESO DO PRODUTO: 440 g MATERIAL DE FABRICO: metal COR: branco PORMENORES TÉCNICOS: Sinal de Vídeo de Entrada: 0,5-1,0 Volt p-p Sinal DDC de Entrada: 5 Volt p-p (TTL) Formato de Vídeo Máximo Suportado: 1920 x 1200 / 1080p Saída de Vídeo: HDMI 1.3 com HDCP Áudio de Saída: apenas estéreo Intervalo de Temperaturas de Funcionamento: -15 a +35 °C Gama de Humidades de Funcionamento: 5 até 90% HR (sem condensação) Consumo de Energia: 5 Watt Distância máxima (se com ligação direta entre dois pontos): 100 m CONECTIVIDADE: 1 HDMI (tipo A) 1 RS-232 (conector Phoenix de 3 portas) 1 Ethernet (RJ45) 1 fonte de alimentação CC (conector Phoenix de 2 portas) 1 terra (para casos de grande descarga estática) FONTE DE ALIMENTAÇÃO: 100-240 V 50/60 Hz CA 12 Volt / 2 Amp Transformador integrado na ficha. Inclui fichas intercambiáveis: UK/EU/US/AU. Comprimento do cabo CC: 1,8 m. Dimensões do transformador: 81 x 52 x 38 mm NORMAS: em conformidade com as Normas RoHS, WEEE, CE/EMC

## **ACESSÓRIOS INCLUÍDOS**

Suportes para montagem

19

## **GARANTIA**

Este produto inclui uma garantia de "regresso à base" de 2 anos, efetiva desde a data de compra. Esta garantia aplica-se apenas ao comprador original e não é transferível. Para evitar dúvidas, a definição do comprador será retirada da informação detida pelo distribuidor nacional designado no ponto de venda. Se o produto estiver completamente inoperacional no momento da chegada, dispõe de 21 dias desde a data de compra para notificar o distribuidor nacional através do revendedor do seu aparelho de AV. A responsabilidade do fabricante e da empresa de assistência designada está limitada ao custo de reparação e/ou substituição do aparelho anómalo, de acordo com a garantia, exceto no caso de morte ou ferimentos (EU85/374/EEC). Esta garantia protege-o contra o seguinte:

• Falha de qualquer componente, incluindo a fonte de alimentação.

• Danos detetados quando o produto é inicialmente retirado da embalagem, se comunicados no prazo de 24 horas após a compra.

Se considerar que tem um problema com o produto, deve contactar o revendedor de AV ao qual efetuou a compra do aparelho. O comprador original é responsável pelo envio do produto para o centro de assistência designado pelo fabricante para reparação.

Tentaremos efetuar a devolução dos aparelhos reparados no prazo de 5 dias úteis, mas isso poderá nem sempre ser possível, pelo que, nessas alturas, será entregue assim que possível. Em sintonia com os nossos compromissos WEEE, o fabricante procurará substituir as peças anómalas do produto em vez de substituir toda a unidade. Esta garantia não protege este produto contra anomalias causadas por utilização excessiva, má utilização, instalação incorreta, alimentação elétrica instável ou deficiente, que possam ser causadas pelo não cumprimento das indicações fornecidas neste manual.

EXCLUSÃO DE RESPONSABILIDADES: Uma vez que estamos empenhados em melhorar os nossos produtos, os detalhes acima poderão ser alterados sem aviso prévio. Este Manual do Utilizador é publicado sem garantia e quaisquer melhoramentos ou alterações efetuados no Manual do Utilizador, que sejam necessários devido a erros tipográficos, imprecisões da informação atual ou melhoramentos nos programas e/ou equipamento, poderão ser feitos a qualquer altura sem aviso prévio. Essas alterações serão introduzidas em novas edições do Manual do Utilizador.